# **PUBLIC ACADEMY FOR PERFORMING ARTS BACKGROUND CHECK INFORMATION SHEET**

All applicants and/or volunteers must register to be fingerprinted

- 1. Visit this website:<https://nm.state.identogo.com/>
- 2. Select 'Schedule a New Appointment'

#### **Fingerprinting & Enrollment Services**

Health and wellness are critical to our ability to provide essential services to the public. If you are feeling ill on the day of your scheduled appointment, we ask that you do not visit our Enrollment Center and instead r appointment for a later date by visiting us online or call to reschedule your appointment. Be aware that if you are exhibiting COVID or Flu like symptoms while at an Enrollment Center, we may kindly ask you to reschedule appointment. We appreciate your cooperation in assisting IDEMIA to provide a safe and healthy environment within our Enrollment Centers.

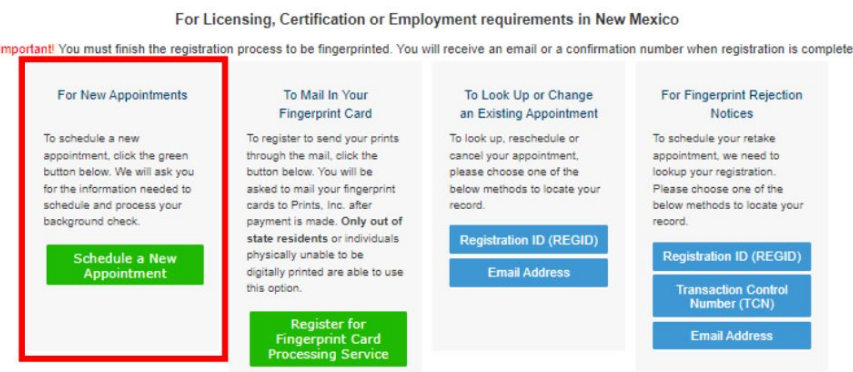

- 3. Enter ORI code: **NM931173Z** (this number is specific to PAPA we are not APS)
- 4. Read through the Acknowledgement/Release section and the Privacy Act Statement to continue.
- 5. You can choose one of the following locations to be fingerprinted:

**Albuquerque, NM-Carlisle Blvd NE**  Fingerprinting Services of NM 2921 Carlisle Blvd NE, Ste 126 Albuquerque, NM 87110

**Albuquerque, NM-Pennsylvania St NE**  Desert Wolf Security 2625 Pennsylvania St NE, STE 200 Albuquerque, NM 87110

**Albuquerque, NM-Wyoming Blvd NE**  Gringa Ventures, LLC dba Enchantment Notary Service 3620 Wyoming Blvd NE, STE 117 Albuquerque, NM 87111

**Rio Rancho, NM-Ridgecrest Dr**  Rio Rancho Mail Print Ship 4300 Ridgecrest Dr, Ste L Rio Rancho, NM 87124

**Santa Fe, NM-Zafarano Dr**  DMV Title Experts 3494 Zafarano Dr, STE A Santa Fe, NM 87507

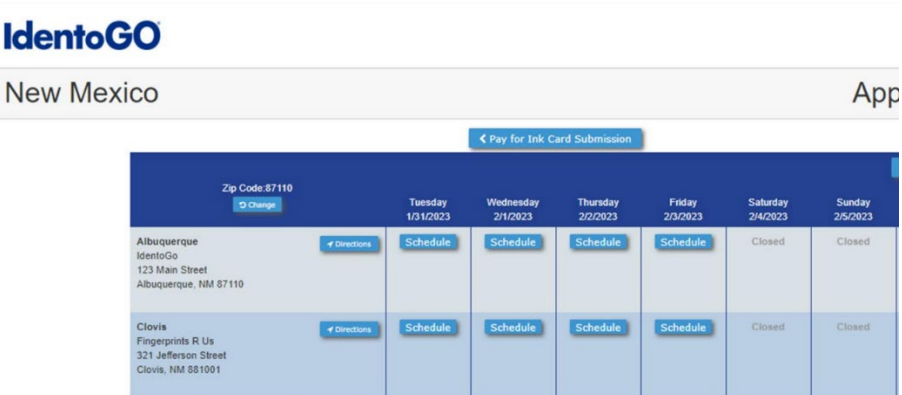

- 6. Fill out your demographics information.
- 7. The following page will ask you to review your demographics. Please make sure everything on this page is correct before selecting 'GO' in the top right hand corner.
- 8. Continue to payment.
- 9. Your registration will be complete when it looks like the page below:

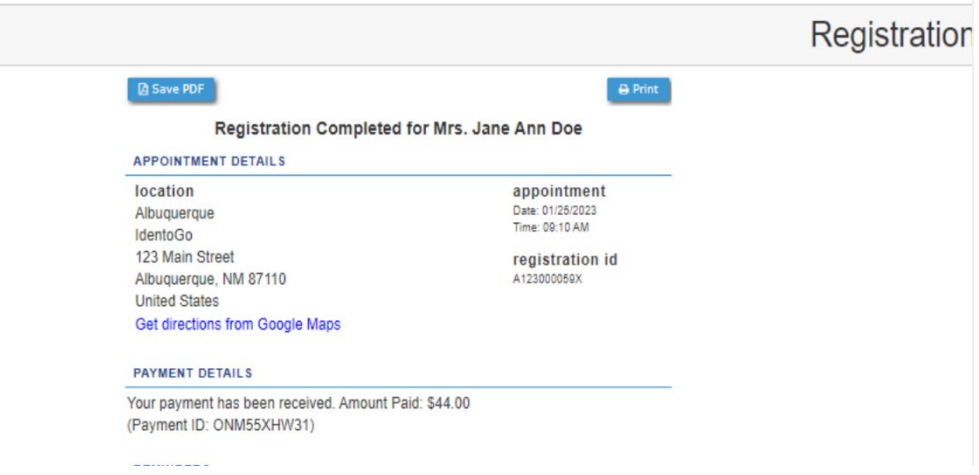

- 10. Please save the receipt as a PDF and email it directly to me: [jdanfelser@paparts.org](mailto:jdanfelser@paparts.org)
- 11. When you go to your appointment, be sure that you have:
	- a. One of the acceptable forms of ID available (they will not accept copies) *The last page details allowable forms of ID*
	- b. Your confirmation number

## **Acceptable Forms of Identification**

### **New Mexico State Enrollment Program**

All applicants are required to show identification at the time of fingerprint capture at an IdentoGO® by IDEMIA location. Each document will be provided by the applicant to the onsite Enrollment Agent for review and acceptance as proof of identity. All Documents must be Unexpired and include a photo of the applicant.

The following is an updated list of all forms of identification for the New Mexico State Program that are accepted at all IdentoGO® enrollment centers as of May 1, 2023. These documents will be accepted for identification purposes ONLY without the need for additional supporting documentation and must include an identifiable photo and Unexpired.

- Driver's License issued by a state or outlying possession of the U.S.  $\bullet$
- ۰ Driver's License PERMIT issued by a state or outlying possession of the U.S.
- Driver's License PAPER/TEMPORARY issued by a state or outlying possession of the U.S. ۰
- REAL ID issued by a state or outlying possession of the U.S.  $\bullet$
- Commercial Driver's License issued by a state or outlying possession of the U.S. ۰
- $\bullet$ Commercial Driver's License PERMIT issued by a state or outlying possession of the U.S
- ID card issued by a federal, state or local government agency or by a Territory of the U.S. ٠
- Enhanced Tribal Identification Card (for federally recognized U.S. tribes)  $\bullet$
- $\bullet$ Department of Defense Common Access Card
- Uniformed Services Identification Card (Form DD-1172-2) ۰
- $\bullet$ U.S. Military Identification Card
- ۰ U.S. Coast Guard Merchant Mariner Card
- Military Dependent's Identification Card ٠
- ۰ **U.S. Passport**
- **Foreign Passport**  $\bullet$
- Permanent Resident Card or Alien Registration Receipt Card (Form I-551) ٠
- Employment Authorization Card/Document (I-766) that contains a photograph  $\bullet$
- Foreign Driver's License (Mexico and Canada Only)
- $\bullet$ U.S. Visa issued by the U.S. Department of Consular Affairs for travel to or within, or residence within, the U.S.

**If you are applying for a new teaching license or a new substitute license, NMPED requires their own separate background check. Please click on the link below to complete this information for your NMPED license background check.** 

### **IDENTOGO steps for NMPED background check:**

You will go to this website and follow the instructions for in-state or out-of-state: <https://webnew.ped.state.nm.us/bureaus/licensure/background-submission/>